**FHIR Connectation 测试常见问题解答**

2019-06-01

#### 谭红霞

# 一、通过什么方式对 FHIR 能有一个直观的认识, 如何验证 代码是否正确?

使用 FHIR 公用测试服务器,参考: [http://wiki.hl7.org.cn:81/index.php/%E6%96%87%E4%BB%B6:FHIR\\_Public\\_t](http://wiki.hl7.org.cn:81/index.php/%E6%96%87%E4%BB%B6:FHIR_Public_test_server_use_guide_.docx) est server use guide.docx

验证代码:可以用自己开发的客户端代码连公用服务器进行验证,也可以用 restClient 插件验证自己开发的服务器代码

注:参加现场测试前强烈建议使用公用服务器进行代码功能自我验证

### 二、**Connectation** 测试 **FHIR** 版本?

2019 FHIR Connectation 测试版本为官网 2018-12-27 更新的:Release 4(R4), 参考地址:<http://www.hl7.org/fhir/>

## 三、用什么 **API ?**

推荐使用 HAPI, HAPI 的文档和样例较全: HAPI 文档: <http://hapifhir.io/docindex.html>

HAPI 代码样例:

[http://hapifhir.io/doc\\_rest\\_client\\_examples.html](http://hapifhir.io/doc_rest_client_examples.html) <https://github.com/jamesagnew/hapi-fhir>

### 四、客户端程序要求

需模拟实际业务场景,开发一个简单的录入测试场景中资源相关属性的页 面,如患者姓名,社保卡号,性别,出生日期,地址等信息,用来测试注册,更新,检 索等操作.

类似于如下页面设计:

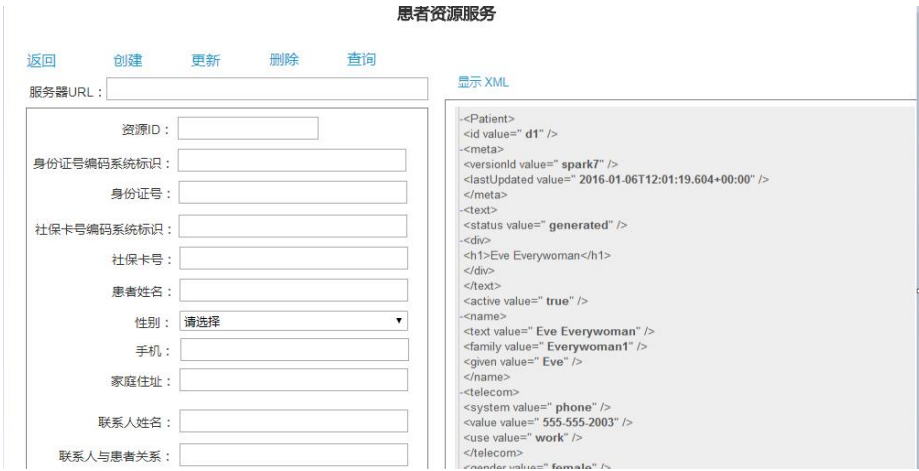

注:不能直接使用 restClient,Postman 等插件作为客户端

### 五、服务器端程序要求

能提供满足 FHIR 标准的相关服务即可,实现方式不限. 服务器需自带机器搭 建测试环境.

### 六、测试流程

FHIR 现场测试采取现场分组端对端测试, 即其中一方作为 Client, 另一方作 为 server, 双方进行联通性测试(注:报名参加某个场景测试, 该场景的 Client 和 Server 端能力都需实现)。

现场测试流程如下:

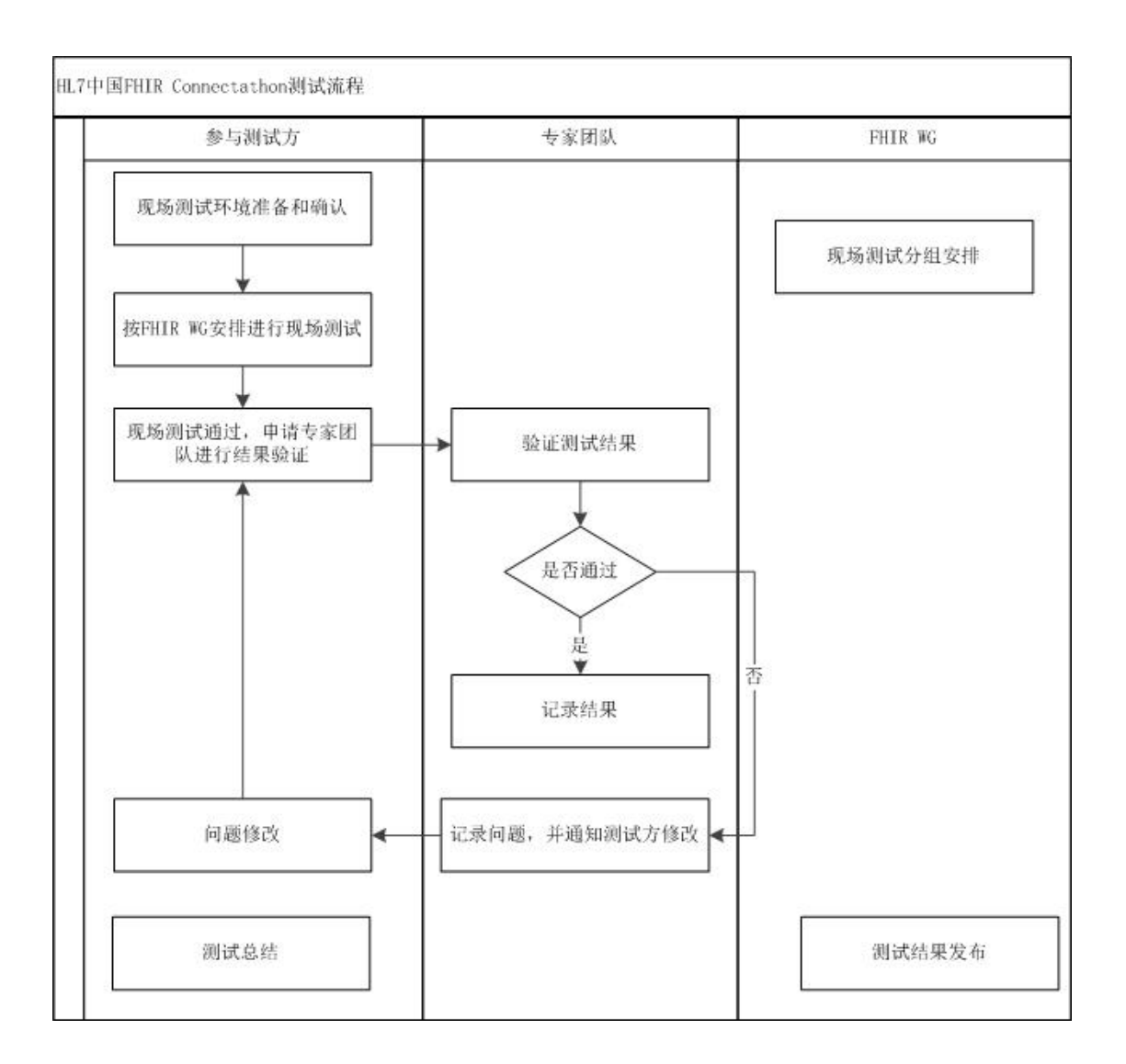